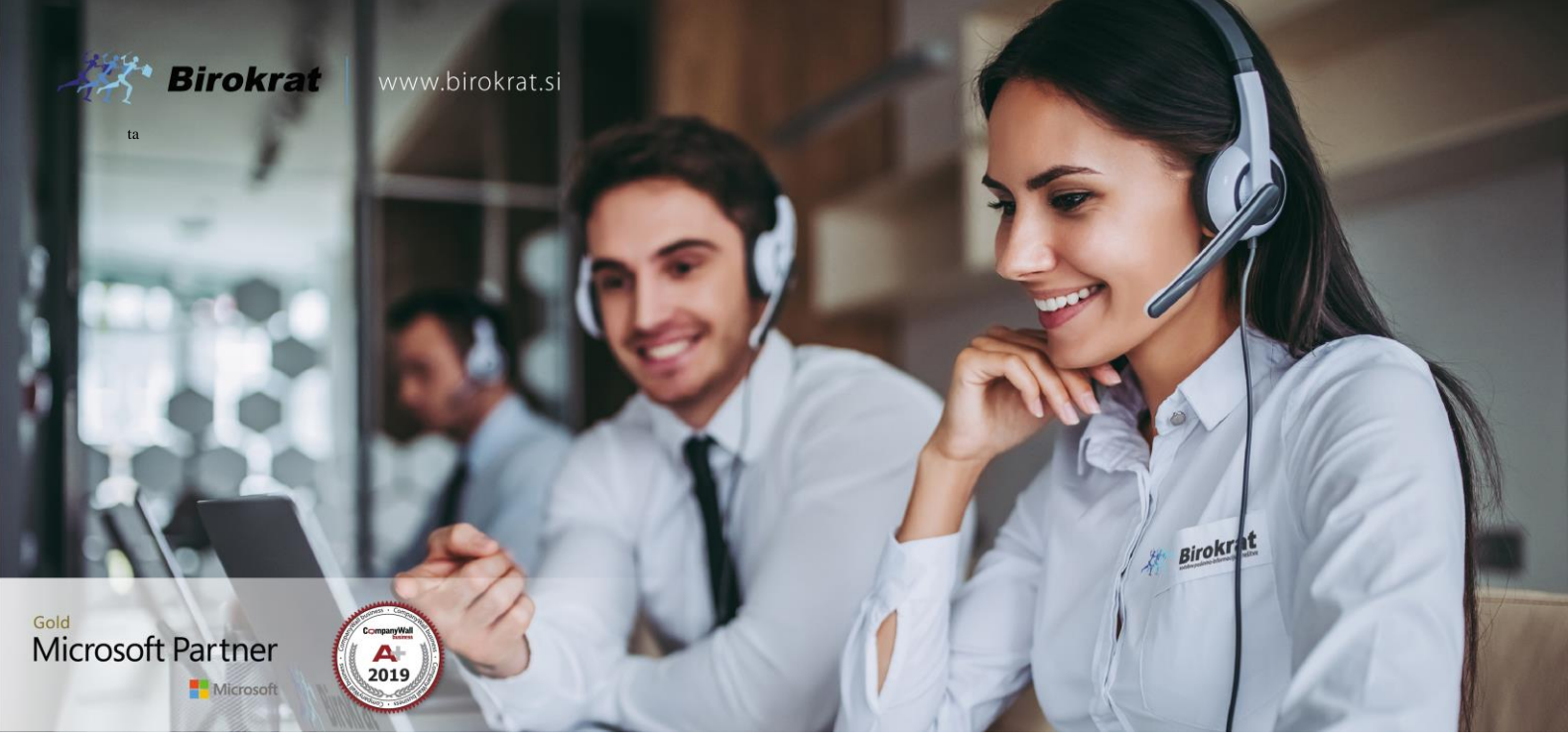

[Veleprodaj](http://www.birokrat.si/)a | [Maloprodaja](http://www.birokratpos.si/) | [Storitve](http://www.birokrat.si/) | [Računovodstvo](http://www.birokrat.si/) | [Proizvodnja](http://www.birokrat.si/) | [Gostinstvo](http://www.birokrat.si/) | Tu[rizem](http://www.hotelir.si/) | H[otelirstvo](http://www.hotelir.si/) | Tic[keting](http://www.hotelir.si/) | CRM | [Internetna](http://www.birokratshop.si/) trgovina | Izdelava [internetnih](http://www.elementcms.si/) strani | Grafično [oblikovanje](http://www.elementcms.si/)

**NOVOSTI IN NASVETI ZA DELO S PROGRAMSKIM PAKETOM BIROKRAT ZA OS WINDOWS**

# **INFORMATOR**

**OKTOBER 10-2020**

OPISANE NOVOSTI VELJAJO V NAVEDENI VERZIJI PROGRAMA ALI VEČ

**Birokrat 8.042.014**

Datum izida: 26.10.2020

## **KAZALO**

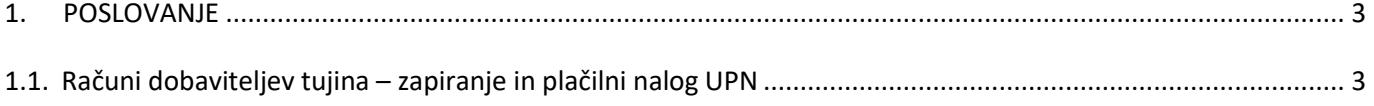

### <span id="page-2-0"></span>**1. POSLOVANJE**

#### <span id="page-2-1"></span>**1.1. Računi dobaviteljev tujina – zapiranje in plačilni nalog UPN**

Program vam omogoča, da račune dobaviteljev iz tujine plačujete preko datoteke za prenos na banko. Seveda je potrebno pred tem narediti par nastavitev.

1. V meniju Šifranti - Uporabniških nastavitvah

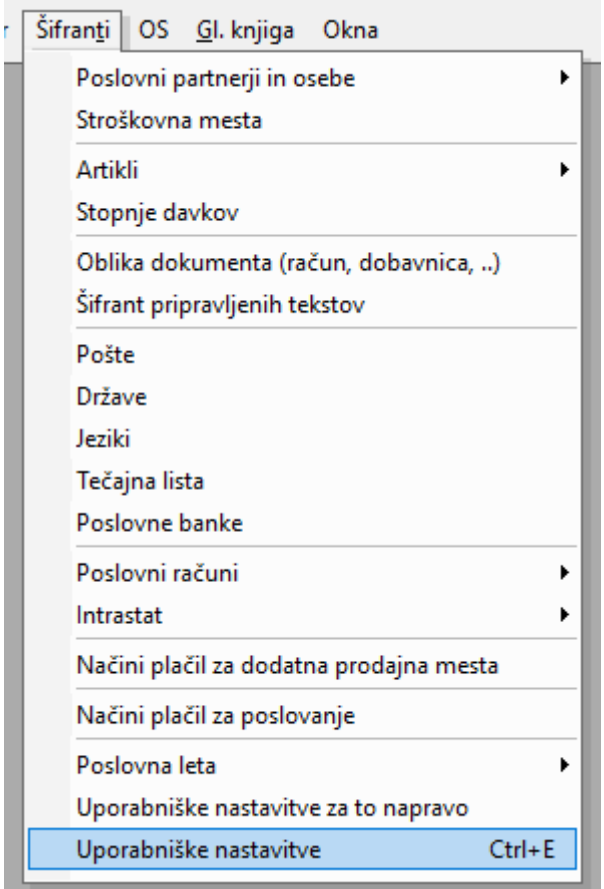

#### kliknite na gumb **Išči** in vpišite besedno zvezo **'modul obremen'**

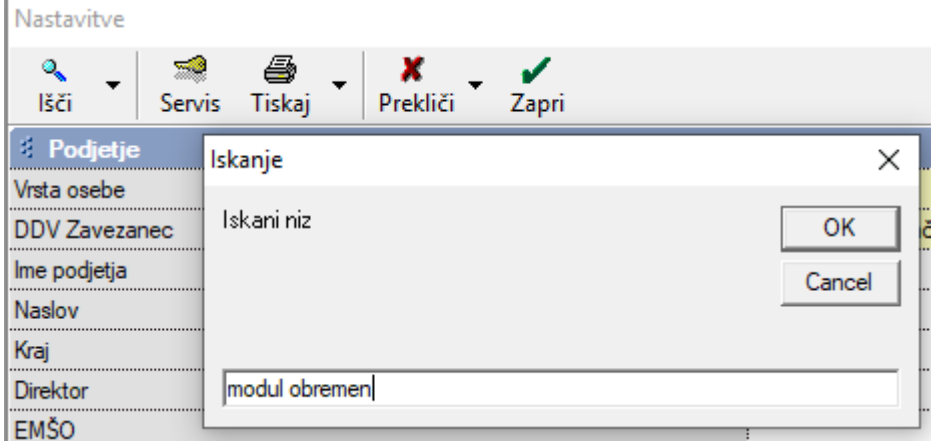

ter pritisnite tipko enter na tipkovnici. Program vas avtomatsko vrže v vrstice kot na spodnji sliki:

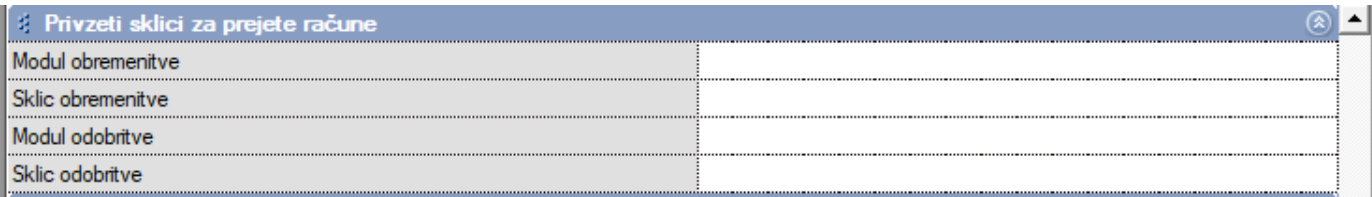

V vrstico **Modul obremenitve** vnesite **99, Modul odobritve** pa na primer **SI00.**

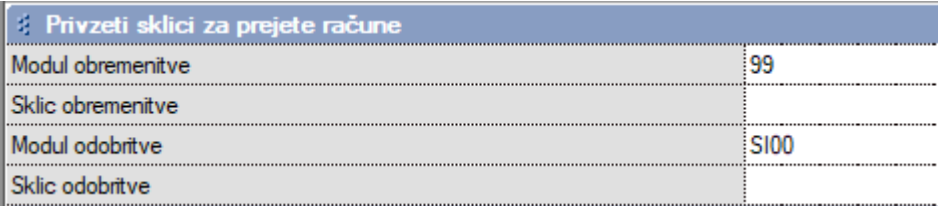

Modul obremenitve pomeni, da vam bo zgoraj v UPN nalogu v vrstici Referenca napisalo 99.

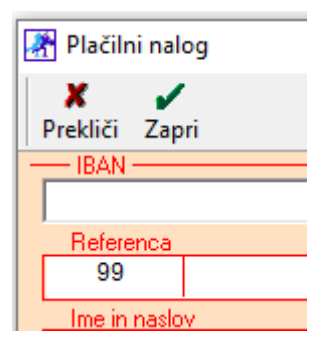

Modul odobritve pa izpolni Referenco v spodnjem delu UPN naloga.

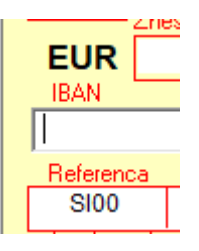

2. V meniju Šifranti – Države

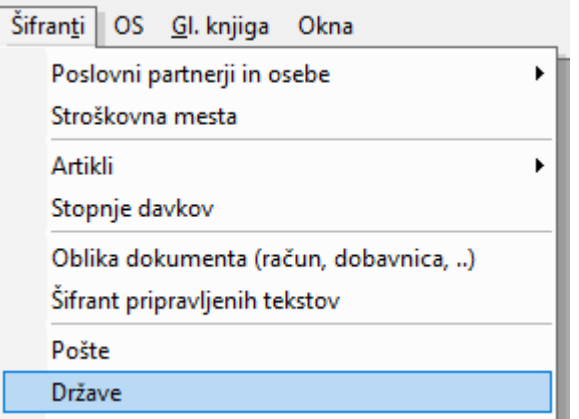

mora imeti država od vašega dobavitelja – vaših dobaviteljev, obvezno **DVOČRKOVNO oznako** v **vrstici Banka Slovenije**.

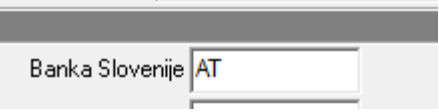

*Primer za Avstrijo*

Ŧ

3. Pri vnosu Računa dobavitelja iz tujine, morate **OBVEZNO** v vrstici **Dobaviteljeva številka**, vnesti številko dobaviteljevega računa, da vam le to potem prenese na UPN nalog poleg spodnje reference.

Dobaviteljeva številka 85423

V Vrstici **Opis transakcije** pa vnesete željen tekst kateri se bo izpisal v vrstici **Namen/rok plačila na UPN nalogu**.

Podatki za statistiko (opis vseh transakcij ki so povezane s plačilom):

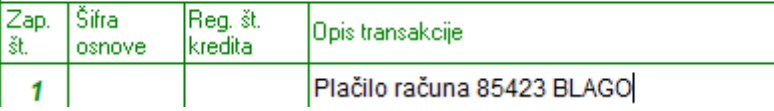

4. Zelo pomembno je tudi, da imate pravilno vnesen TRR od vašega dobavitelja iz tujine. Namreč njihove TRRji se razlikujejo od naših. Recimo pri partnerju iz Avstrije mora bit zraven vnesena še črkovna oznaka in brez presledkov:

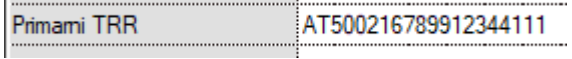

*Primer*

TRR-je od partnerjev vnašate pod meni Šifranti – Poslovni partnerji in osebe – Poslovni partnerji in sicer pod vrstico **Primarni TRR**.

5. V meniju Poslovanje – Računi dobaviteljev iz tujine – Kumulativni pregled

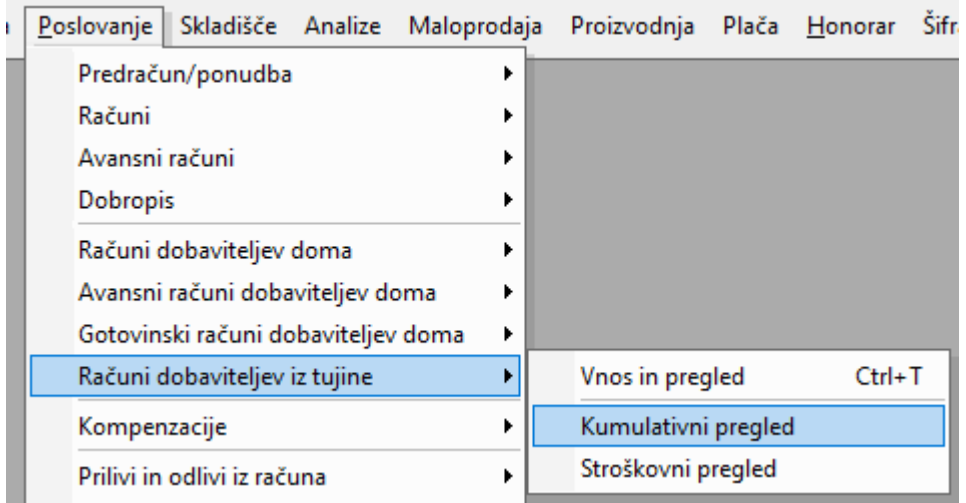

#### V vrstici **Status** označite **Neplačano**

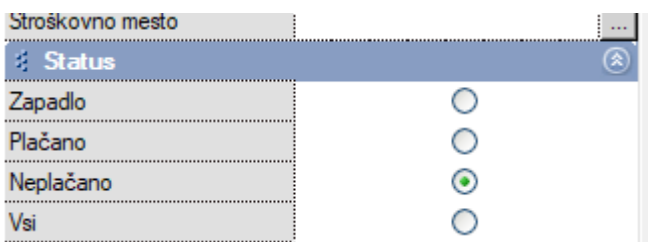

In kliknite na gumb **Prikaži**.

Program vam bo pokazal vse neplačane račune dobaviteljev iz tujine.

Pod računom dobavitelja iz tujine katerega želite označiti kot plačanega kliknite v prazen prostor pod stolpcem Datum plačila.

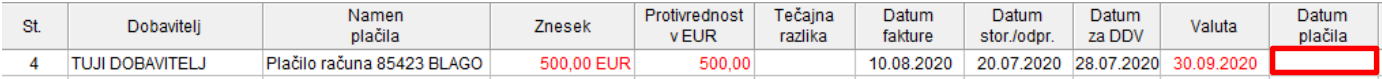

Odpre se vam novo okno **Način plačila**, kjer določite nakazilo.

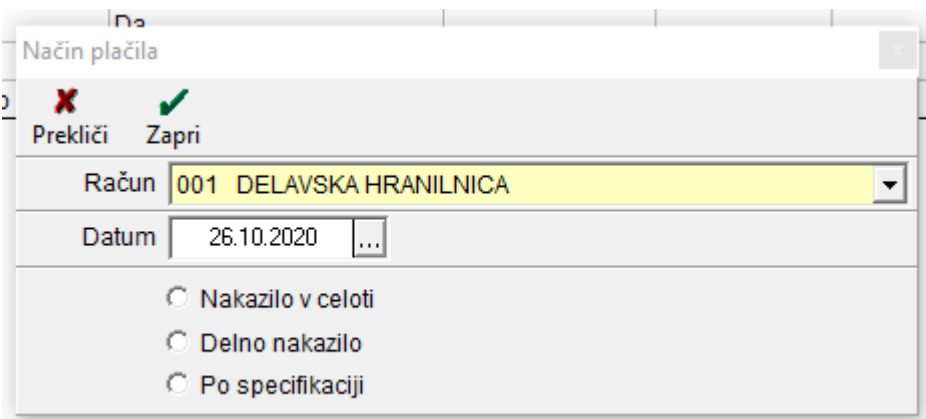

Če se odločite račun poravnati v celoti, potem izberete prvo opcijo Nakazilo v celoti.

Program avtomatsko označi račun kot plačan. V stolpcu Datum plačila se pokaže datum.

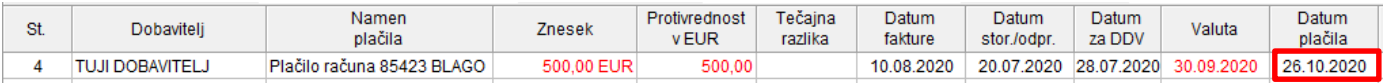

#### Kliknite zgoraj na gumb **Nalog**.

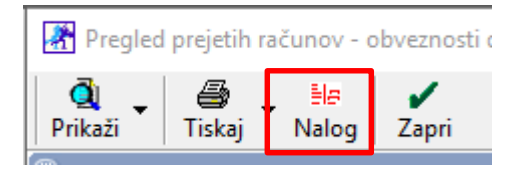

Odpre se vam UPN nalog, ki bo glede na izpolnjene podatke na samem računu dobavitelja iz tujine in glede na uporabniške nastavitve zgledal takole:

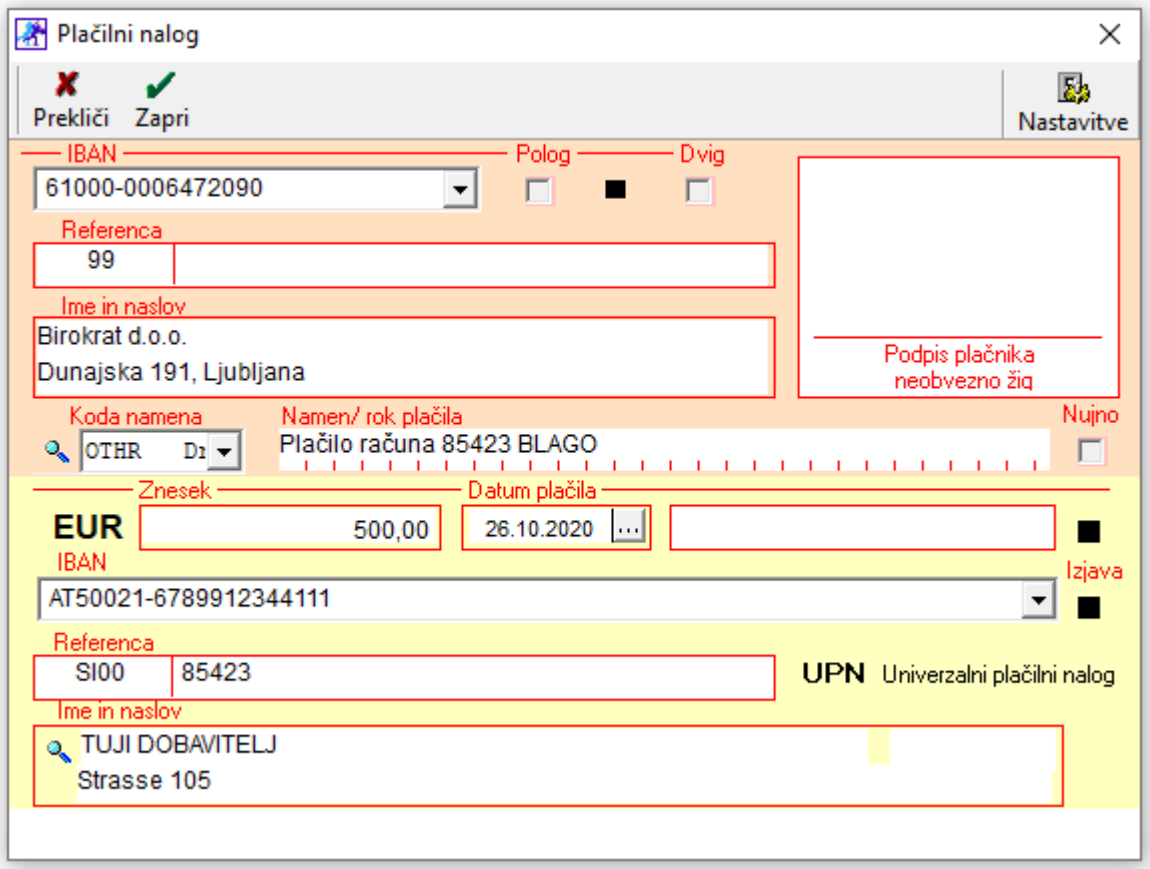